## CPB ISIS 101

#### **LEARNING HOW TO USE THE INTEGRATED STATION INFORMATION SYSTEM**

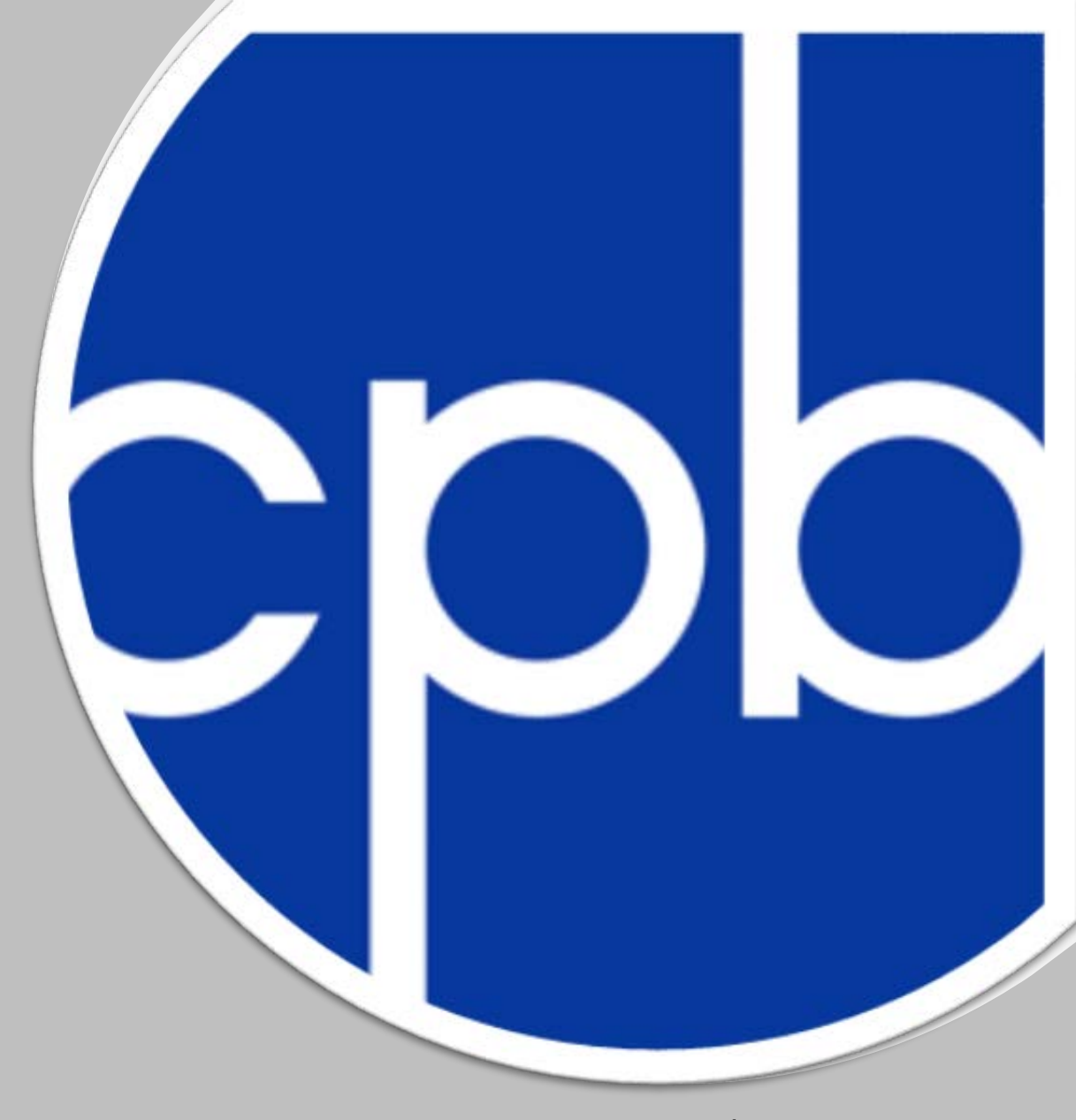

*Presented by Kortnei Morris (Program Coordinator)* 

## AGENDA

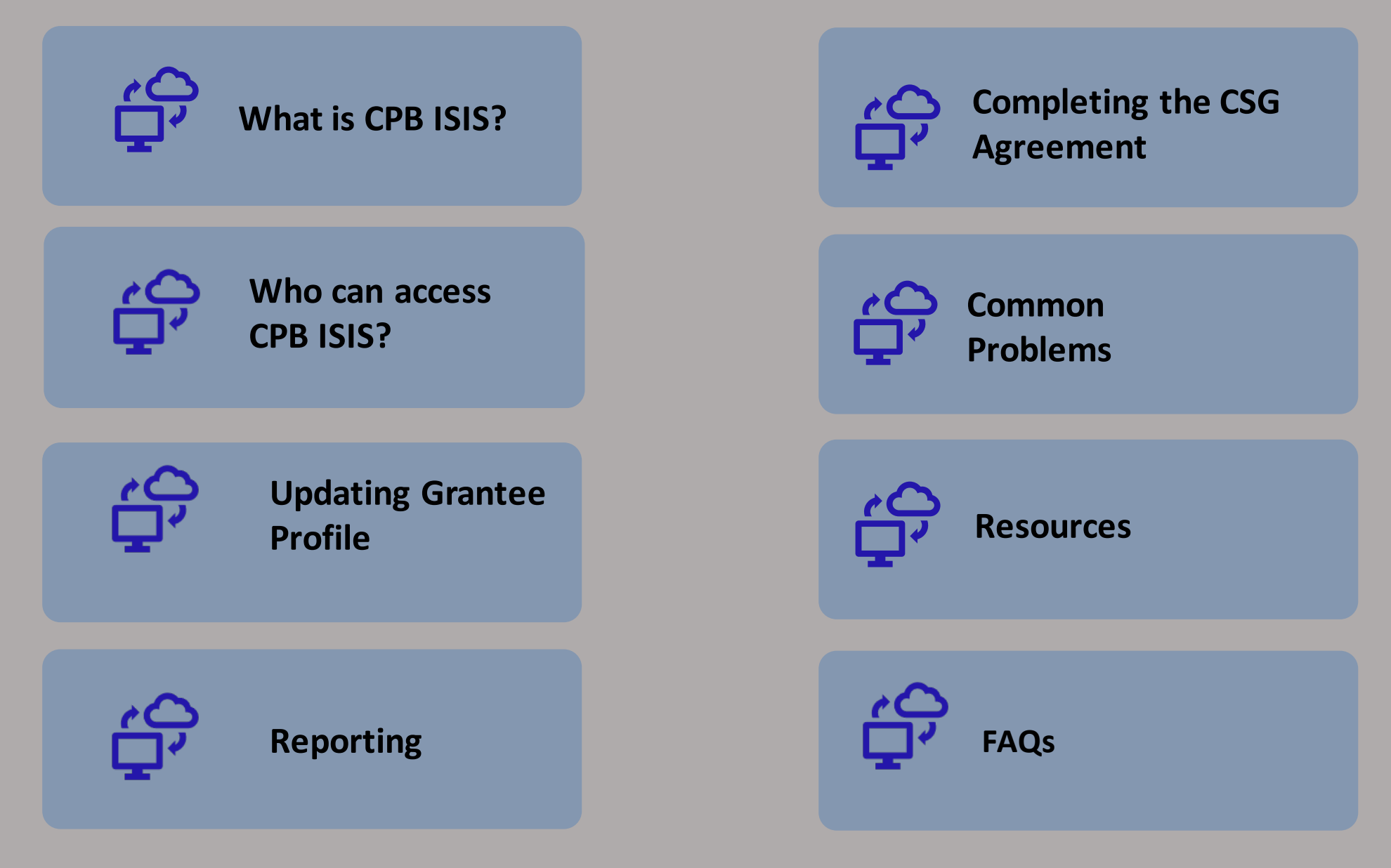

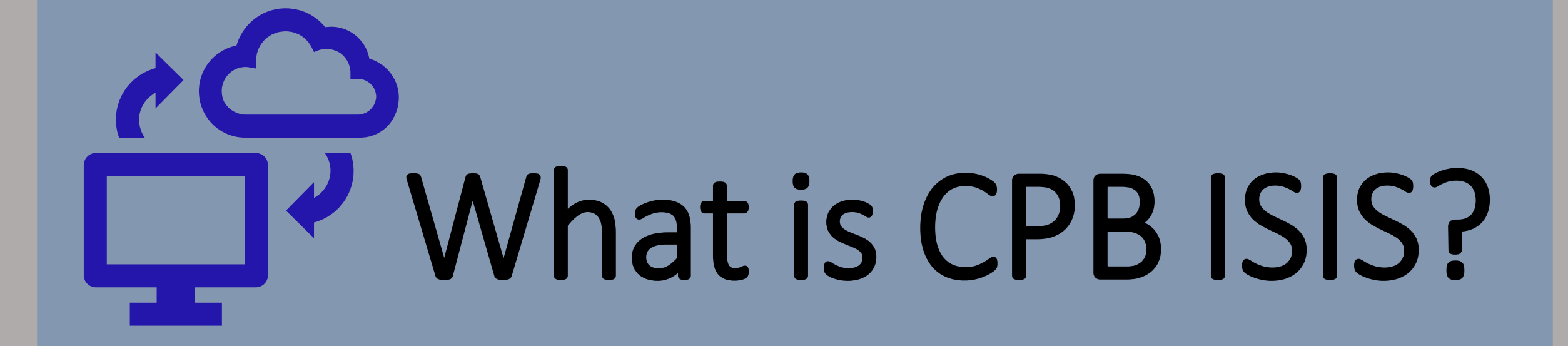

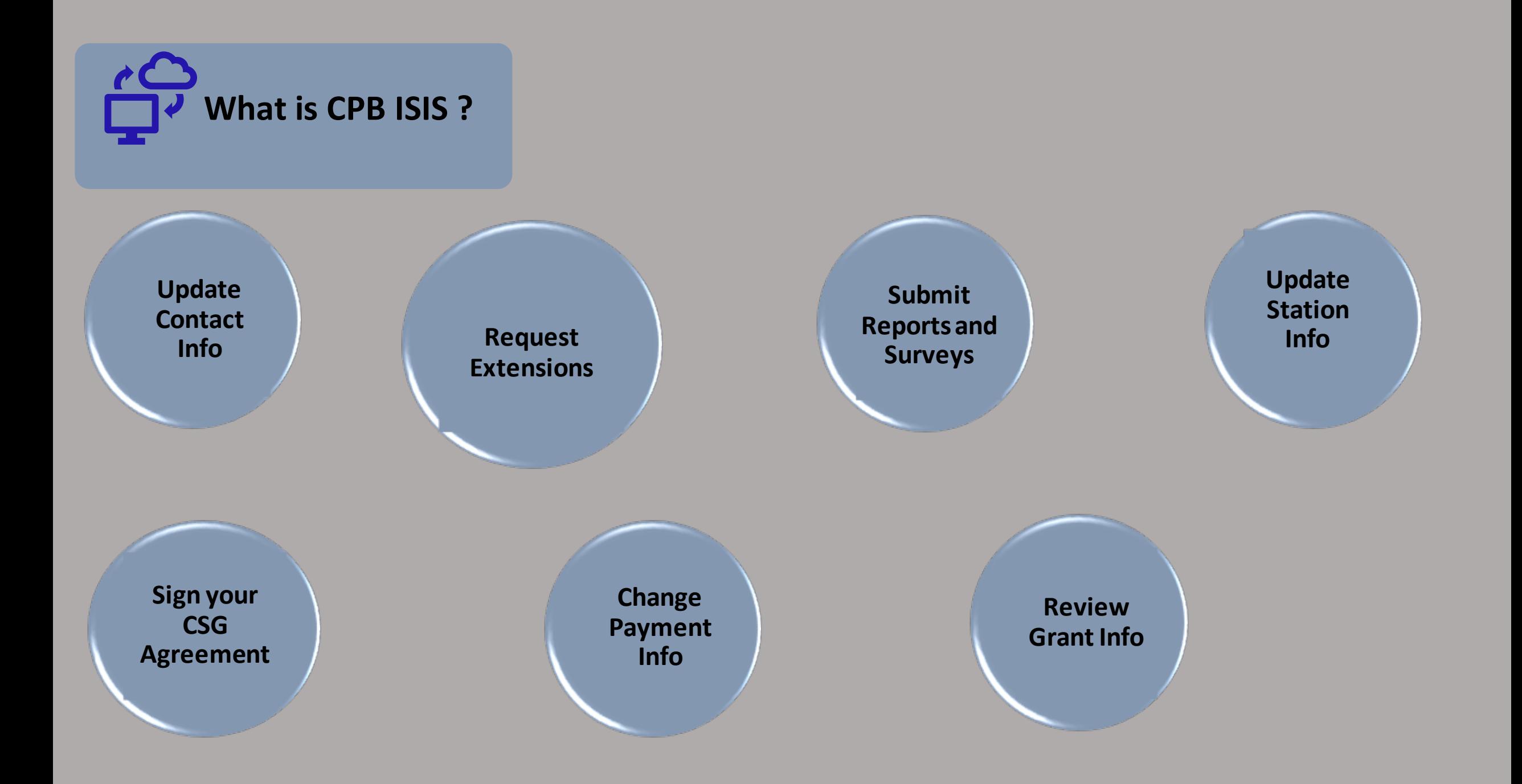

## **CO** Who Can Access CPB ISIS?

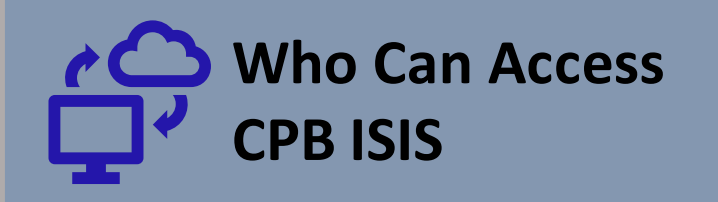

Highest-ranking representative of the station's management responsible for station's operations.

Individual(s) responsible for completing and submitting the SAS and/or SABS surveys.

Licensee's governing body chair or vice chair; or a designated senior level representative who is not a member of the station's management.

#### **Head of Grantee Licensee Official Grants Administrator**

Individual(s) responsible for administrative tasks within the database.

Individual(s) with read-only access to financial reports.

#### **Survey Administrators AFR Reviewer Independent Accountant**

Stations with a total revenue of \$300,00 or more per reporting year are required to have an independent accountant.

## Updating Grantee Profile

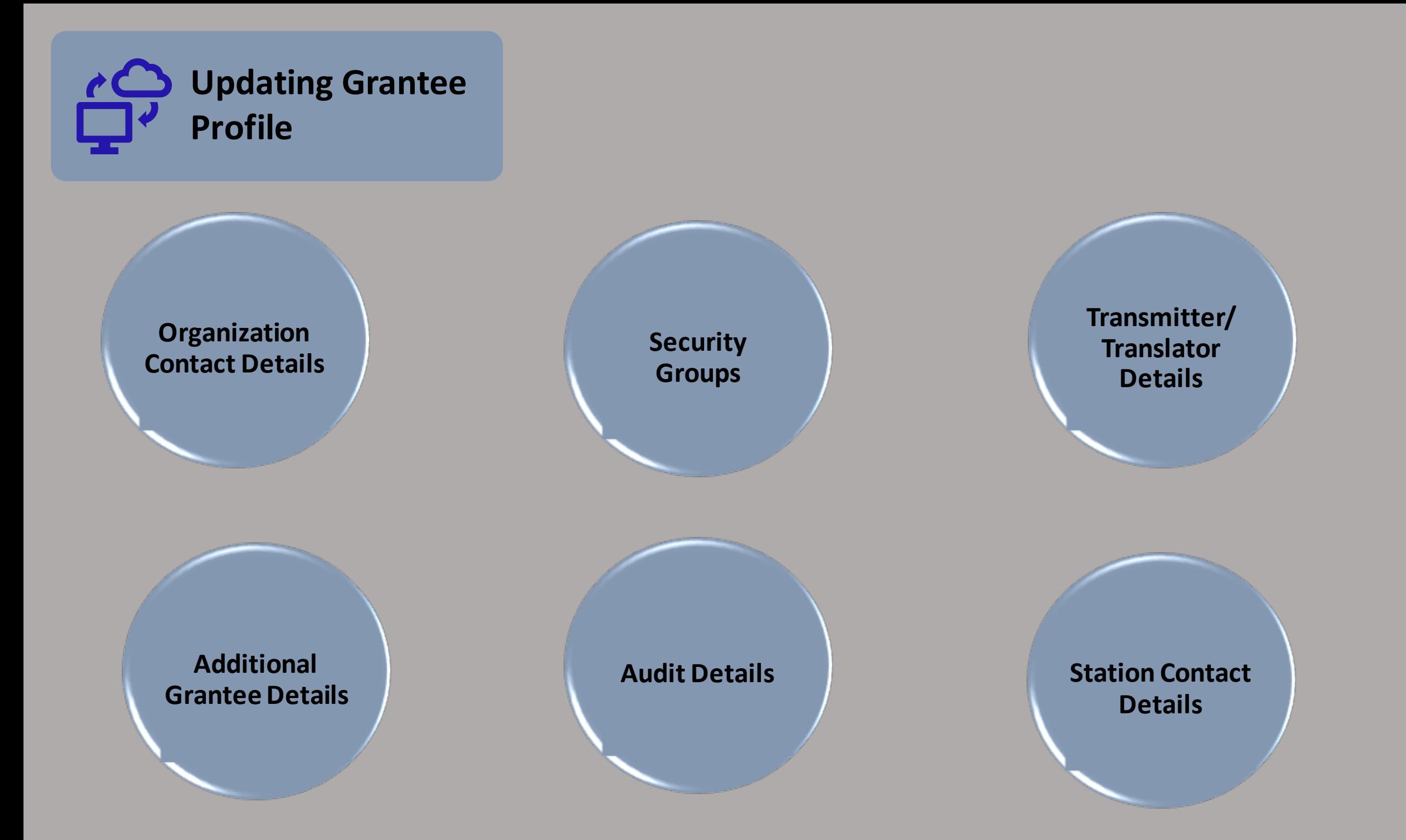

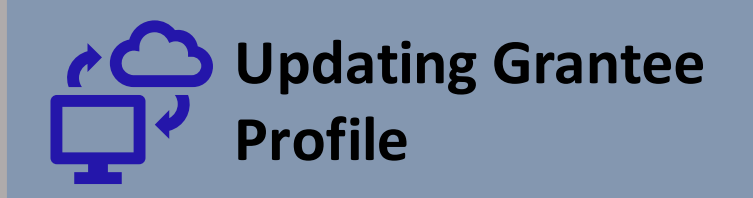

- 4-digit grantee ID number
- Licensee information
- Physical mailing address
- Joint licensee information

#### **Additional Grantee Data (RADIO ONLY)**

#### • Population density

- Coverage area population
- Audience service station designation
- CSG level

- Head of Grantee
- Licensee Official
- AFR Reviewer
- Grants Administrator(s)
- Survey Administrator(s)

#### **Organization Contact Details Security Groups Transmitter/Translator Details**

#### Provides a list of current transmitters and translators

This section is completed by CPB.

#### **Audit Details Station Contact Details**

- General Manager
- CFO
- Head of Programming
- Head of Development
- Head of Engineering

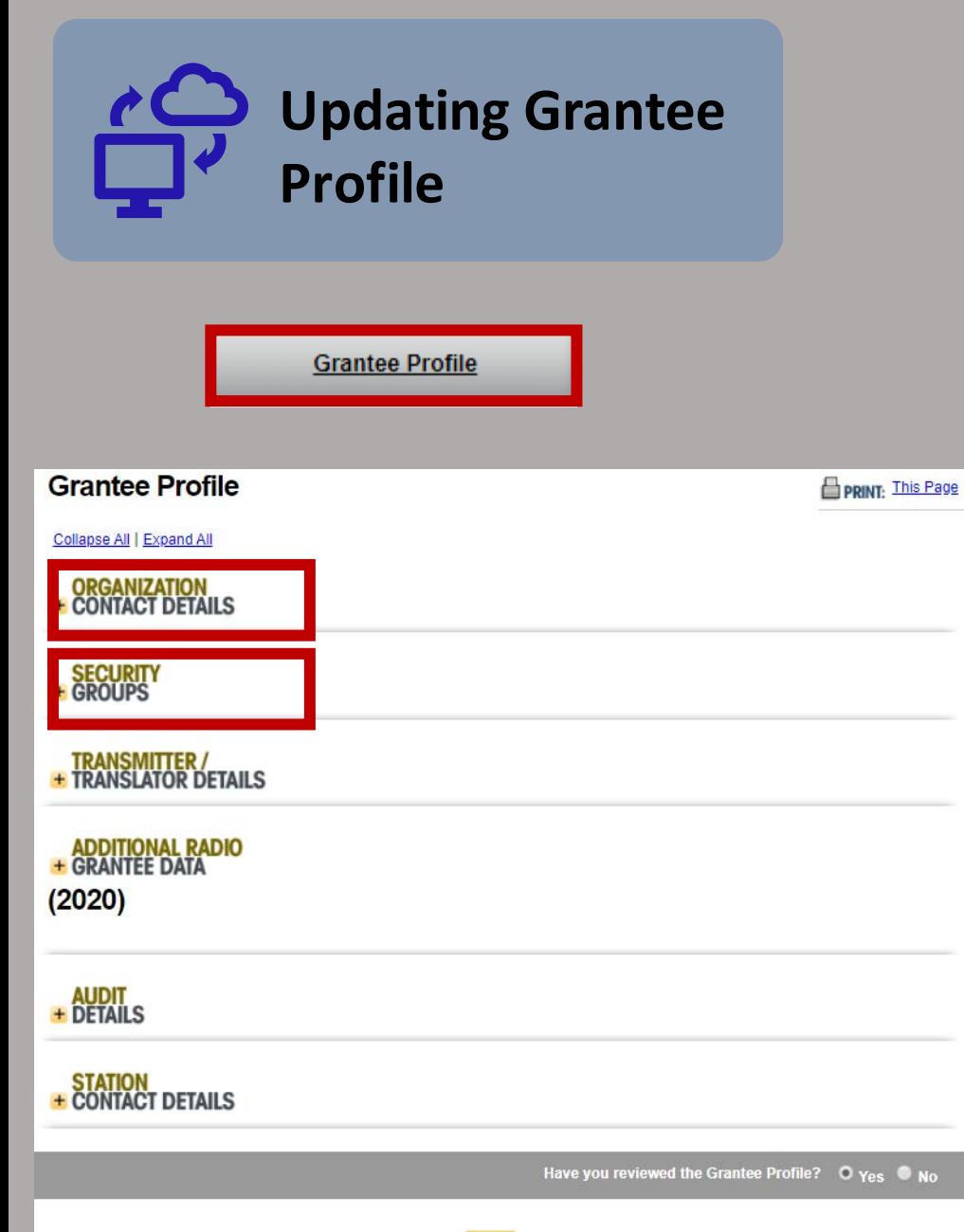

#### **Organization Contact Details**

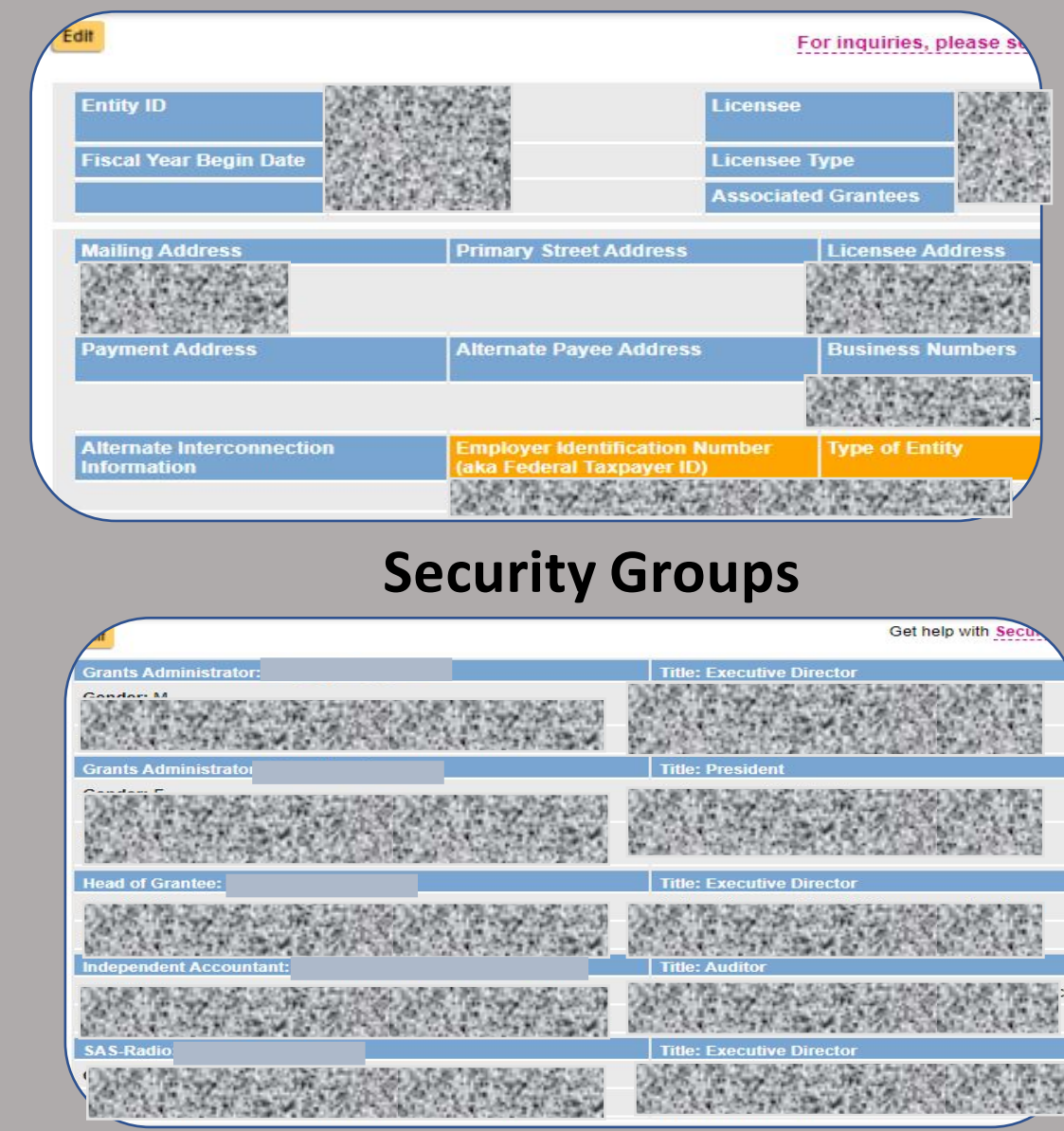

Save

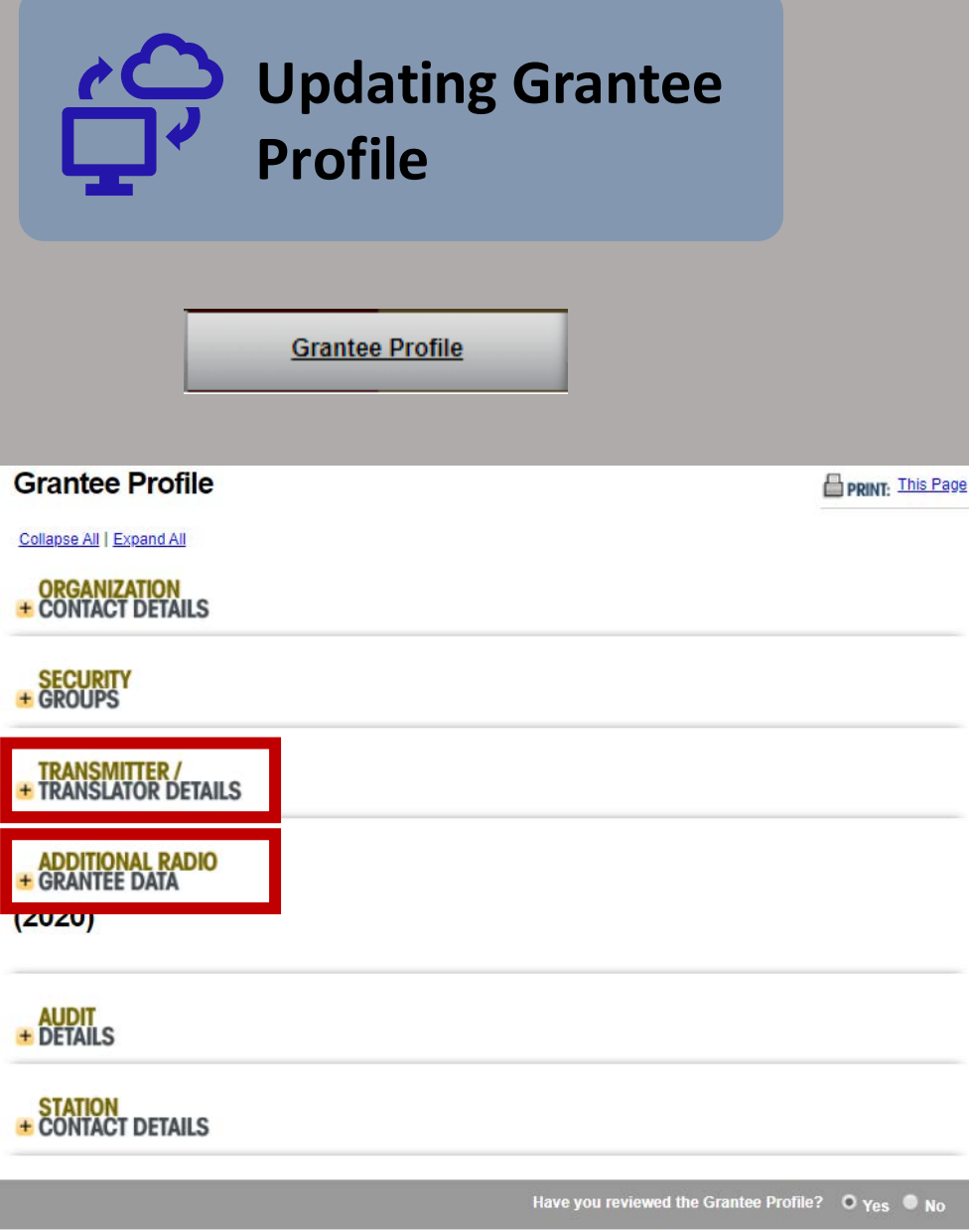

Save

#### **Transmitter / Translator Details**

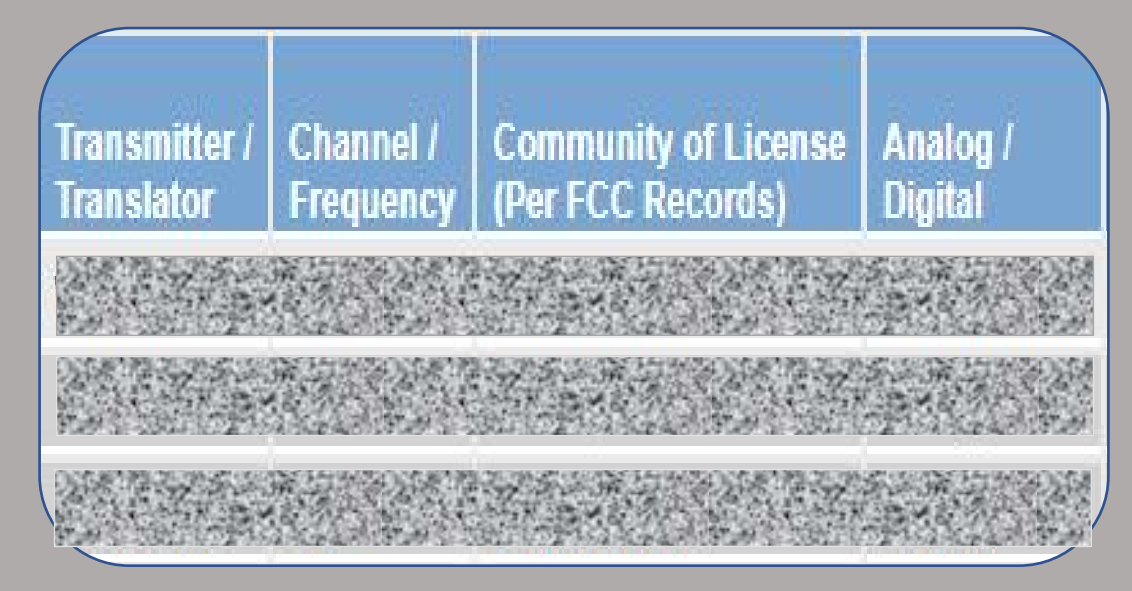

#### **Additional Grantee**

**Data**

**Population Density:** 

**Rural Audience Service Station Status:** 

**Coverage Area Population:** 

**CSG Level:** 

**Minority Audience Service Station:** 

**Licensed to and/or Serving Native American Tribes:** 

**Historically Black College/University:** 

Primary Programming Format is News:

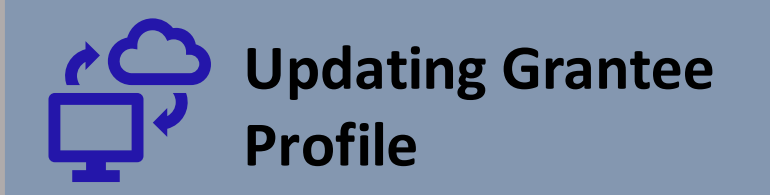

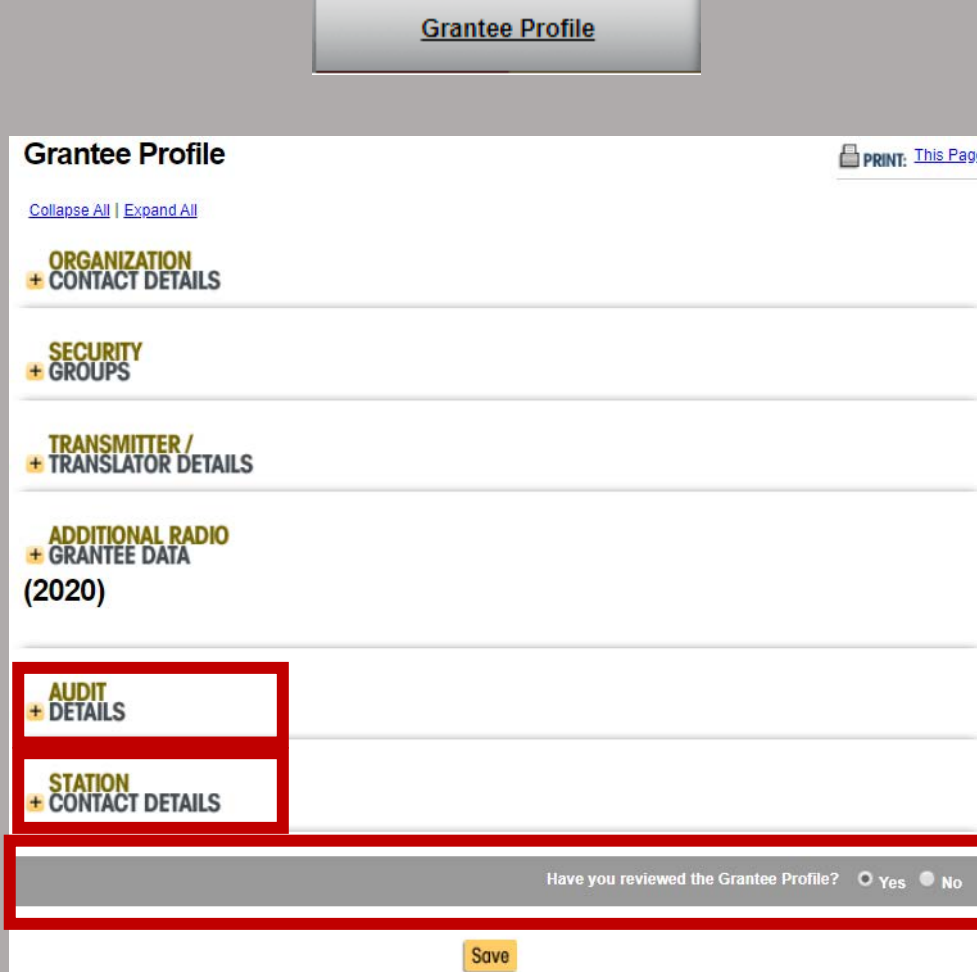

#### **Audit Details**

### No Audit history available for this grantee

#### **Station Contact Details**

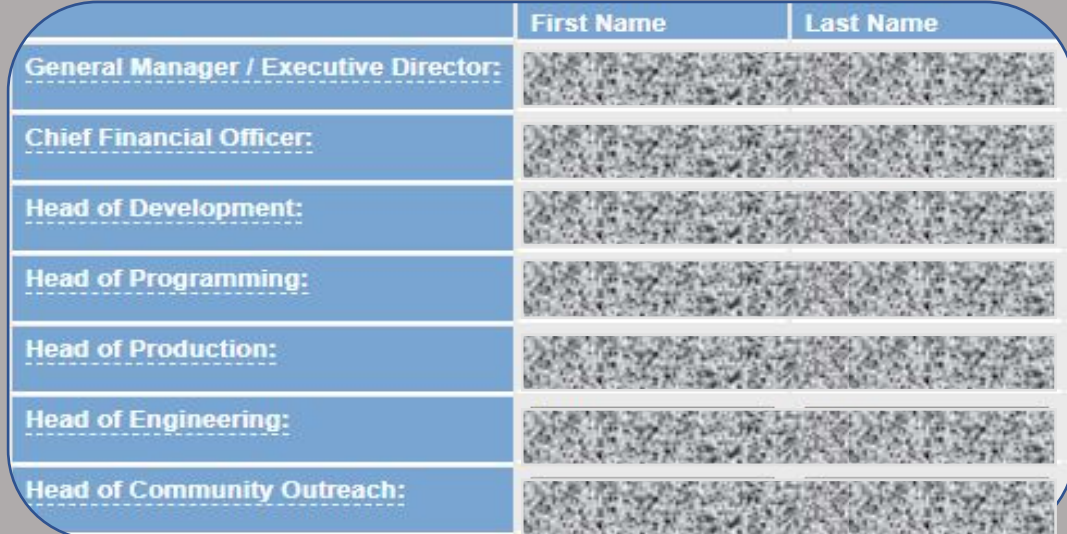

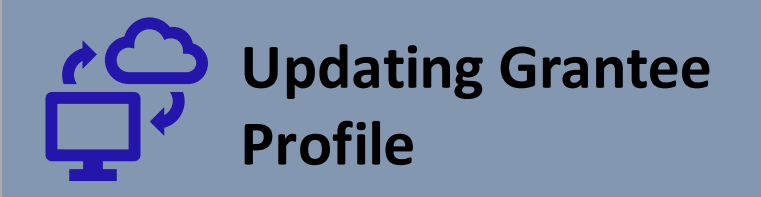

Once again, you can use the "+" to expand the profiles. Remember…

- If you need to add a user, simply click "add user" and complete all fields in the profile.
- One person can fulfill several roles within the security groups.
- We advise for you to have at least 2 grants administrators. That ensures that you have someone in the system to make administrative changes and push reports/ agreements through should a grants administrator leave.

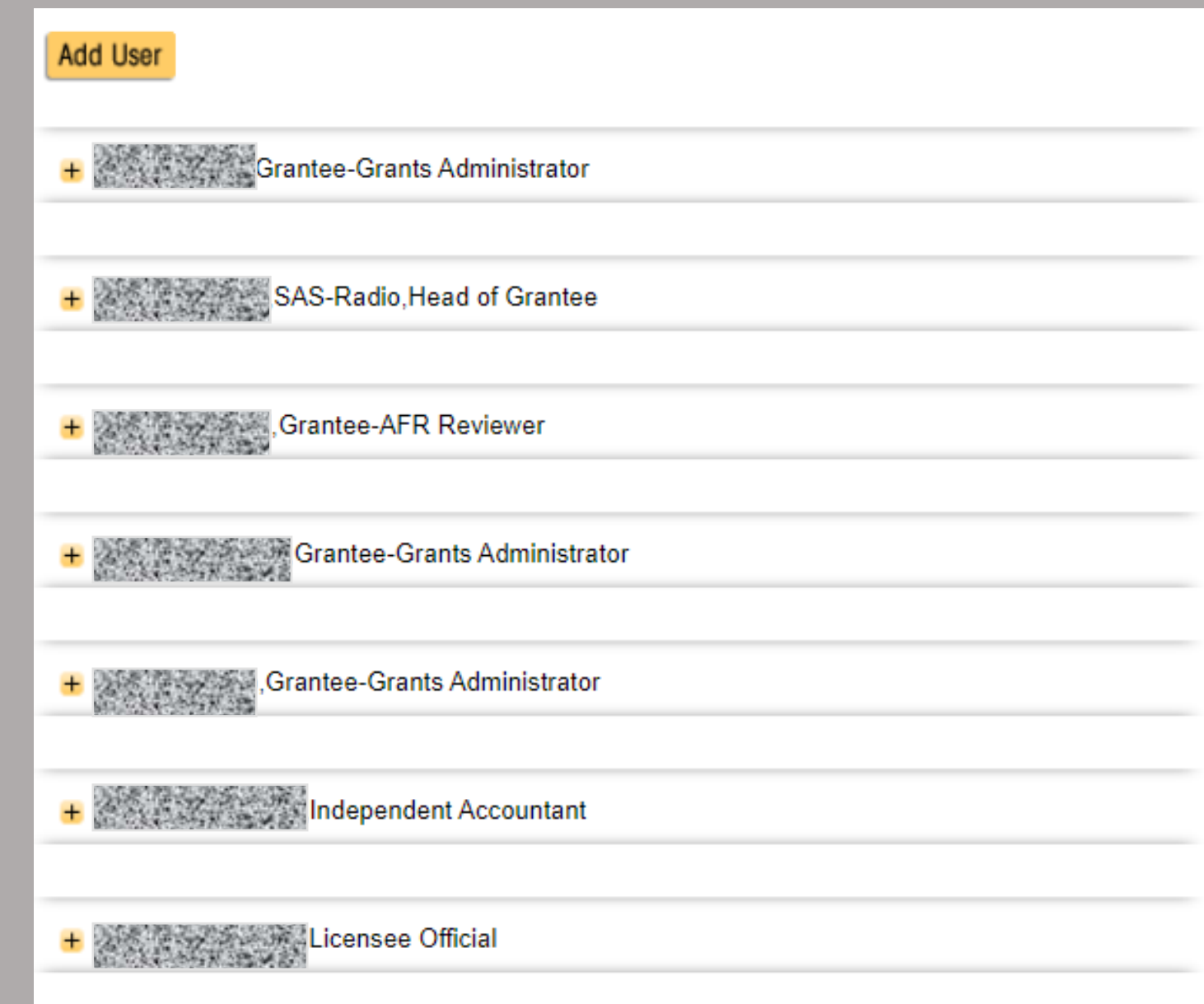

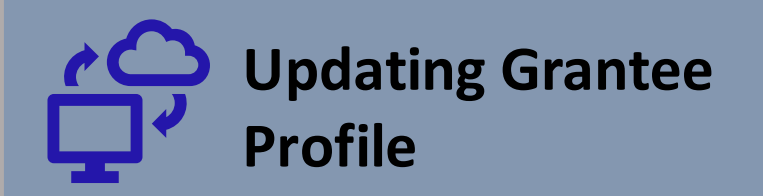

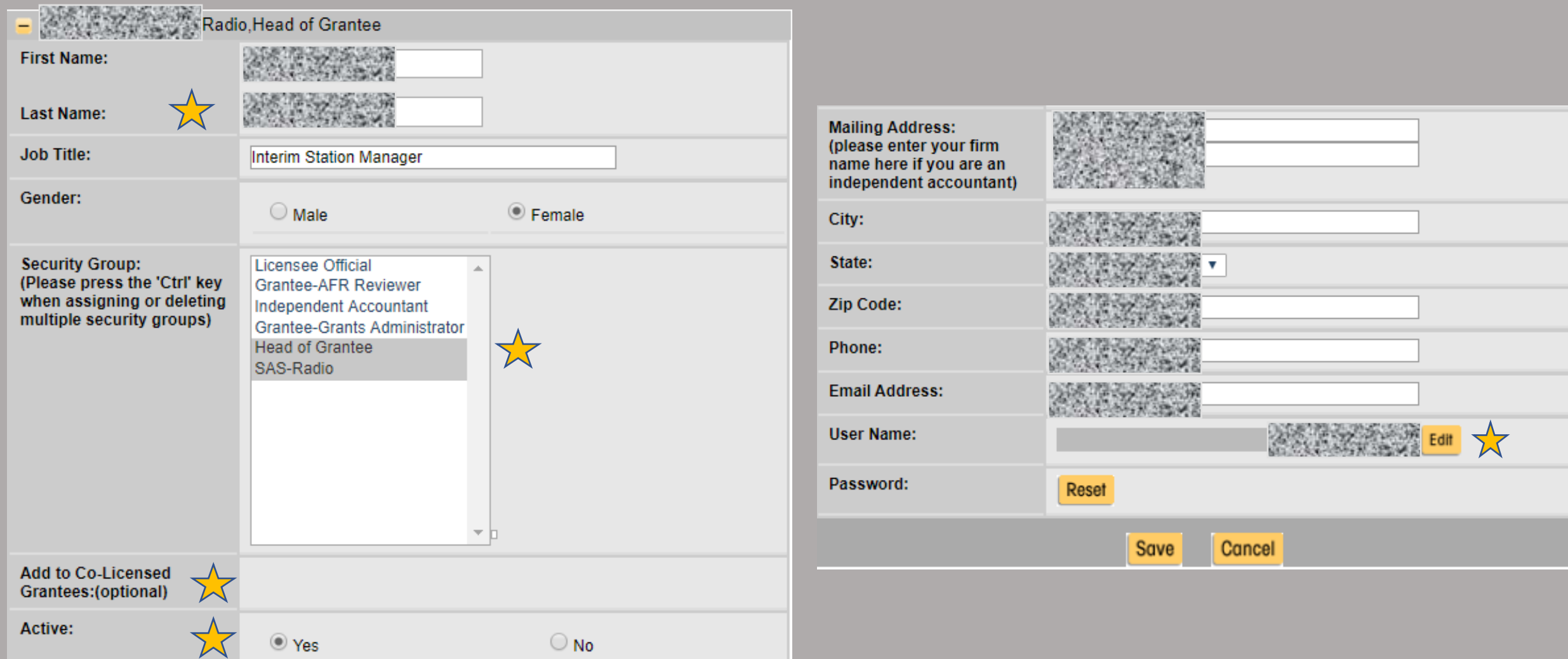

# **CG** Reporting

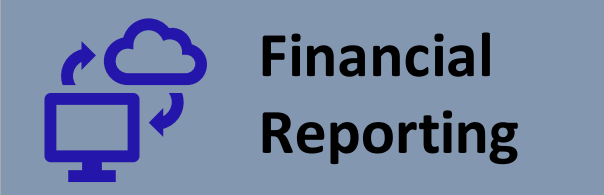

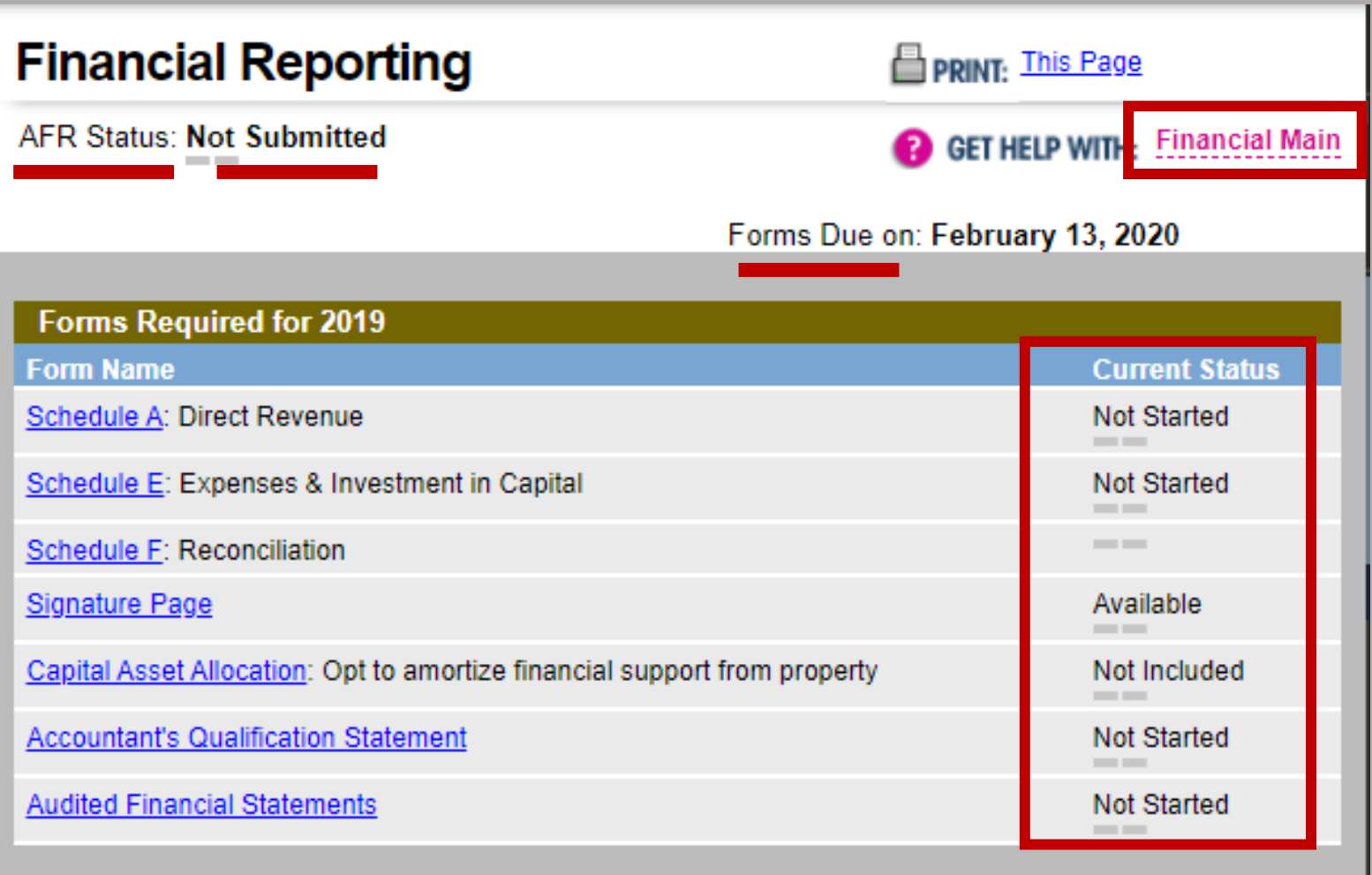

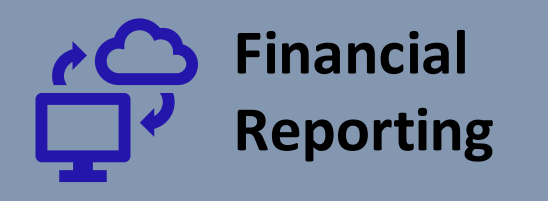

#### **Extension Request (2019)**

REQUEST FOR AN EXTENSION OF TIME TO FILE CPB ANNUAL REPORTS

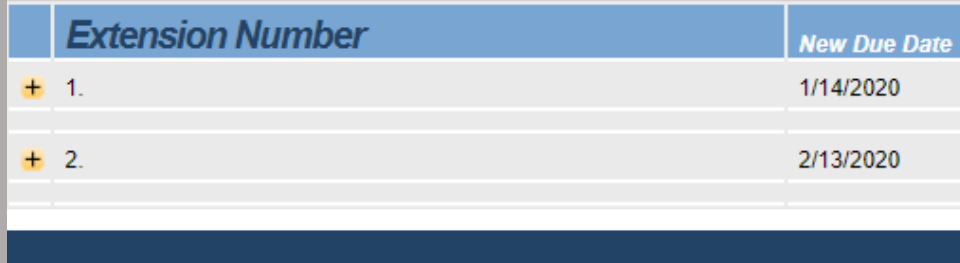

#### **First - 45 Day Extension**

- Log into isis.cpb.org
- Click "Financial Reporting"
- Scroll down and click "Extension Request Form"
- Click the yellow "Add Extension Request" button
- Click "Submit Extension" once finished.

#### **Second - 30 Day Extension**

- Log into isis.cpb.org
- Click "Financial Reporting"
- Scroll down and click "Extension Request Form"
- Click the yellow "Add Extension Request" button
- Prepare letter signed by both the Head of Grantee and Independent Accountant explaining the circumstances of the delay. Upload it online in the "Extension Request" section.
- Click "Browse" to upload required explanation letter.
- Select the appropriate PDF file from your computer and select "Open".

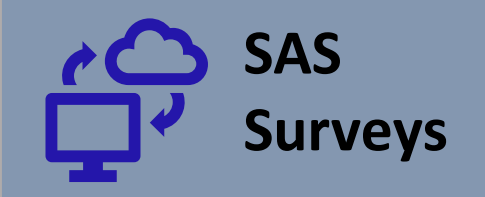

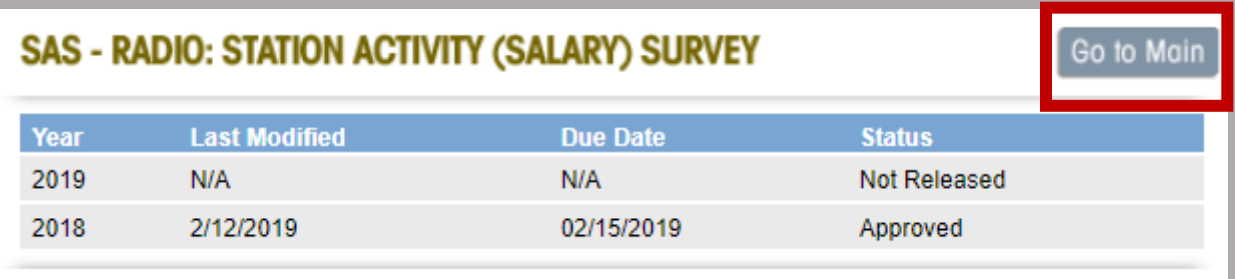

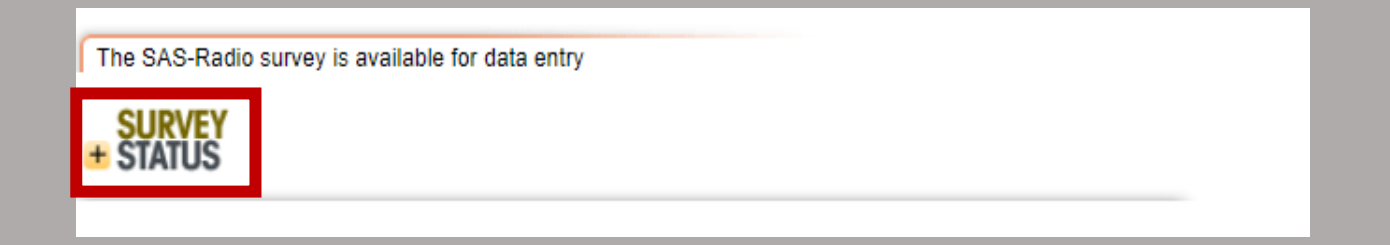

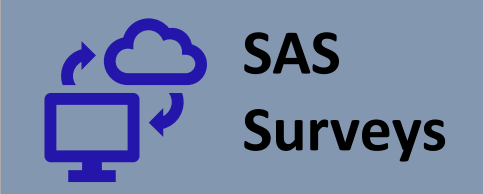

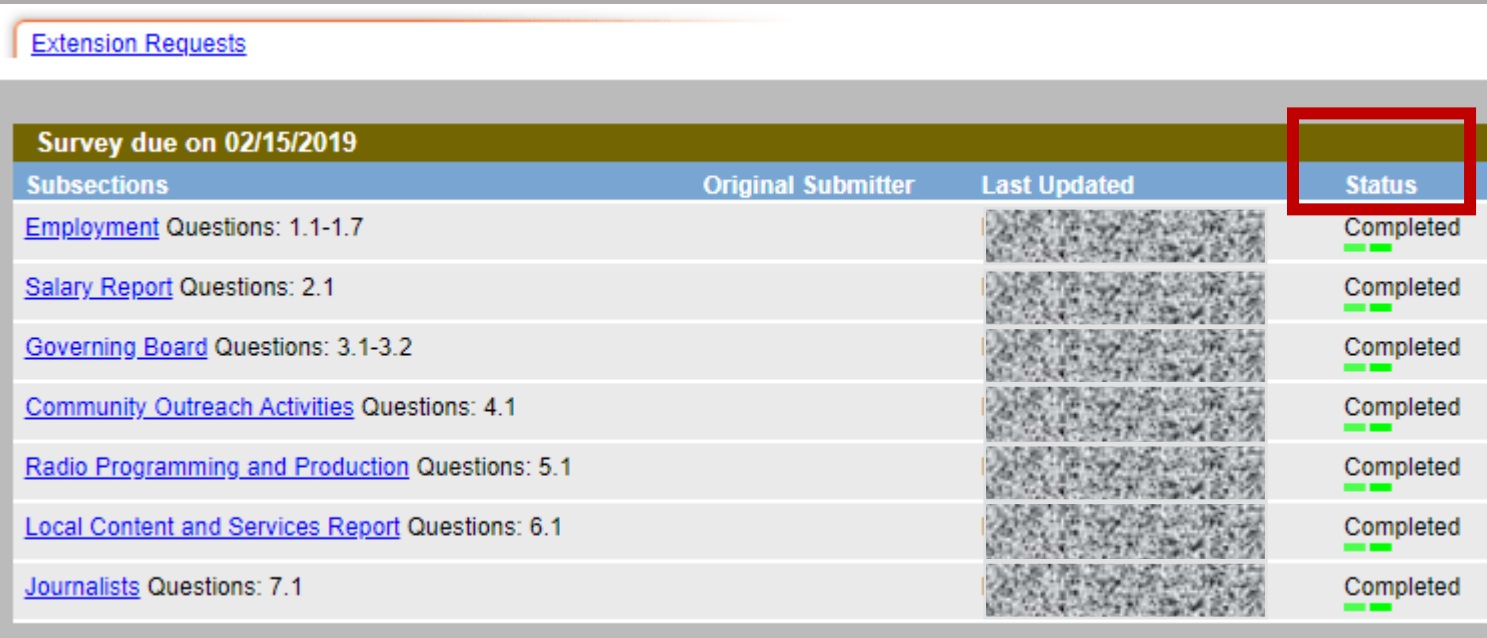

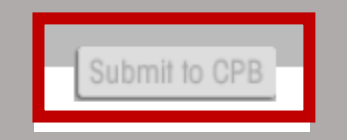

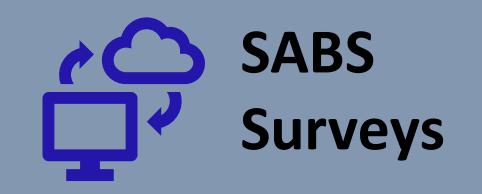

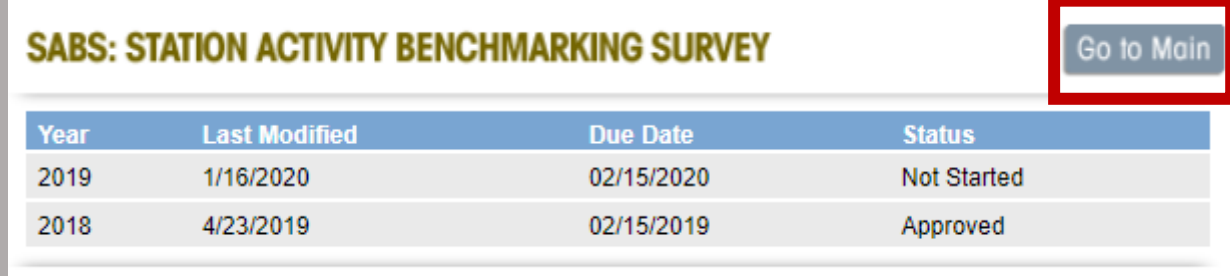

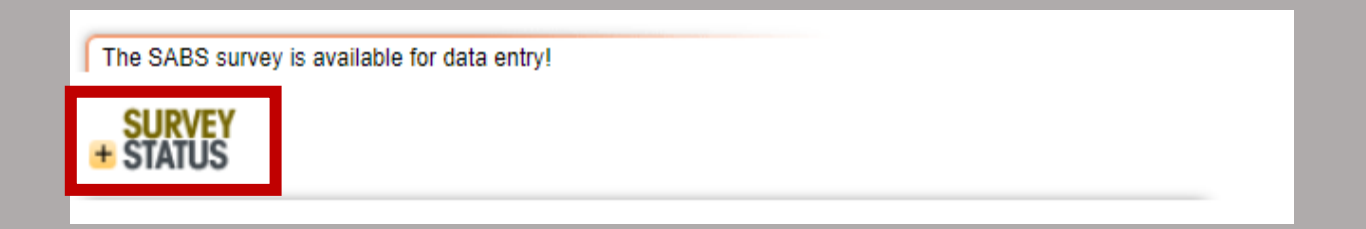

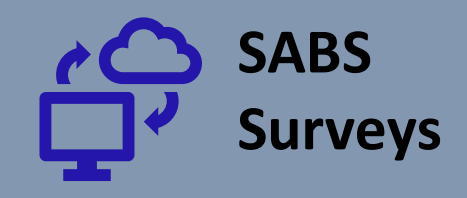

#### **Extension Requests**

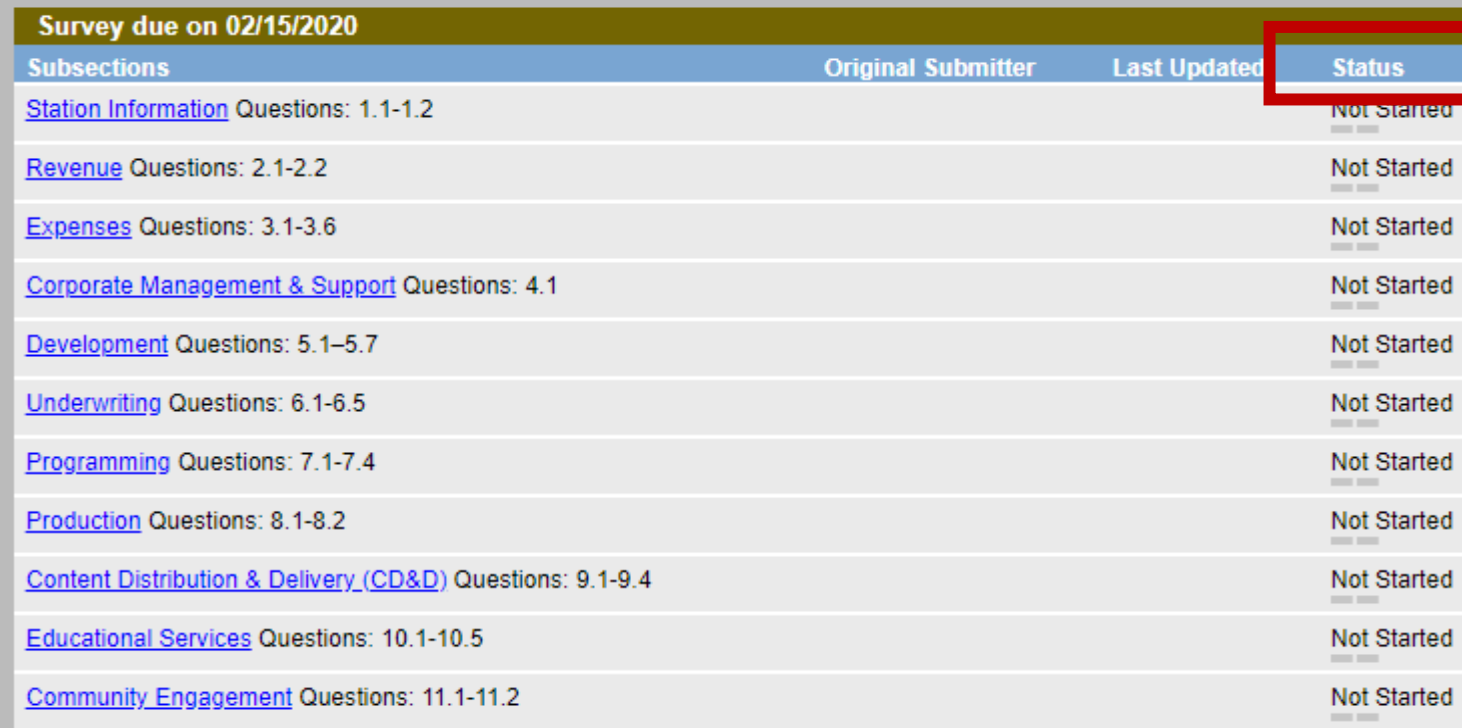

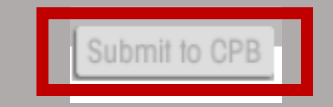

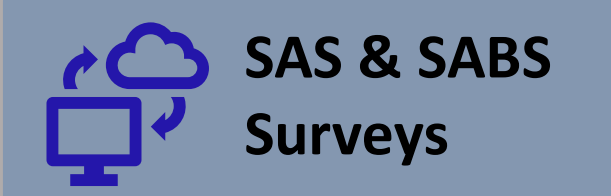

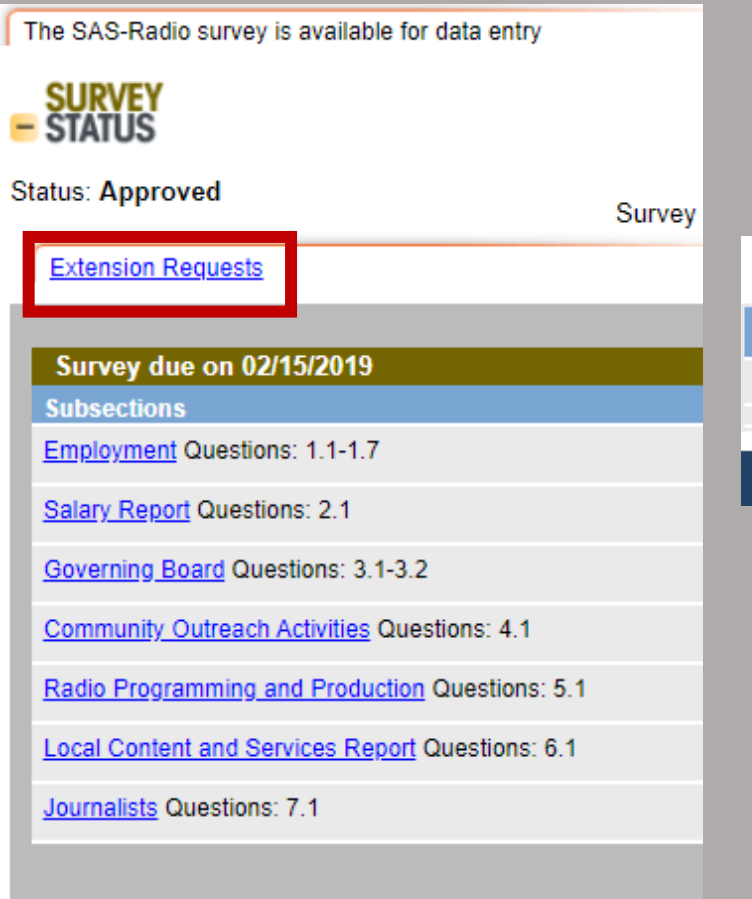

## No new extension request can be submitted after April 1st. **Extension Number New Due Date**  $+1$ 3/15/2020

#### **SAS Survey SABS Survey**

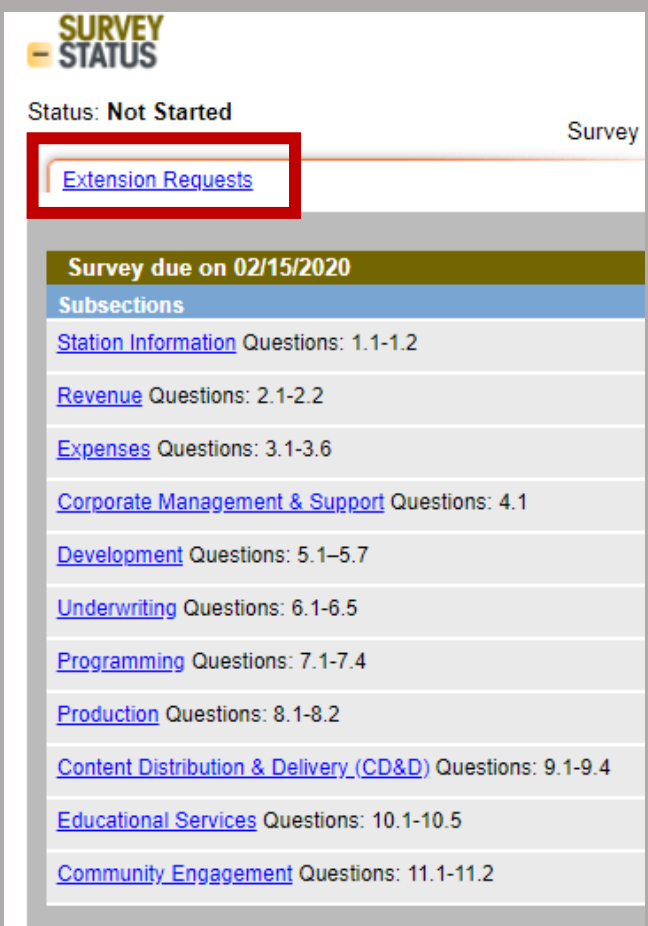

## Completing CSG Agreement

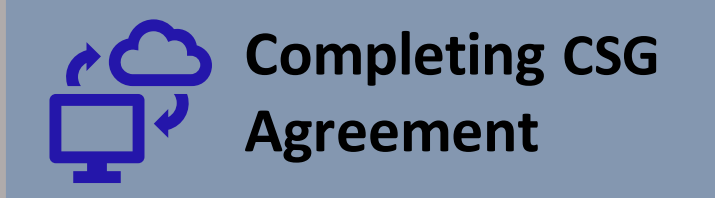

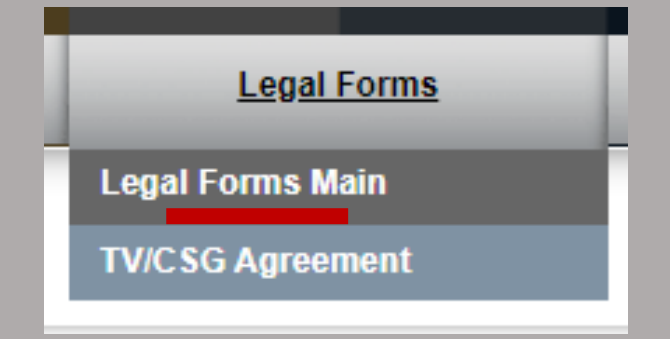

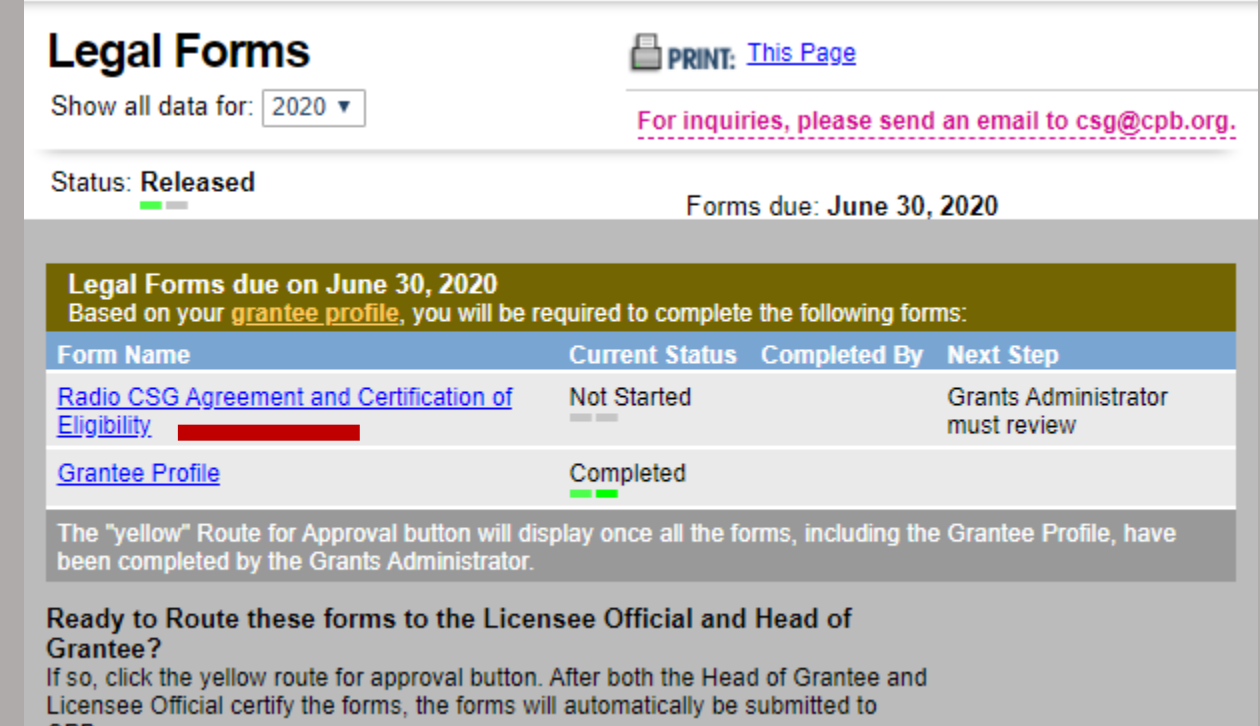

CPB.

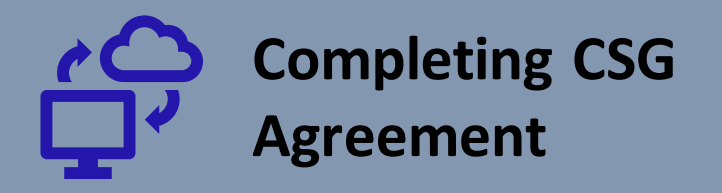

#### . Licensee/Grantee Information  $ID$ **Grantee Name** City **State Licensee Name Licensee Type**

**Licensee/ Grantee Information**

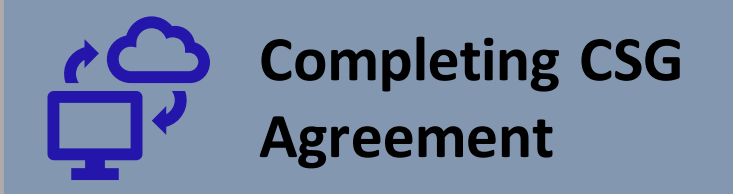

#### **Grant Offer, Acceptance and Conditions**

- A. Grant Offer and Acceptance: CPB offers and Grantee accepts the grants (Grant(s)) set forth in Section III below. subject to all the terms and conditions herein and subject to Grantee's certification that it complies with requirements described in Sections IV and V below. CPB has calculated and offered the Grants in reliance and contingent upon the accuracy of the following:
	- 1. The representations and warranties made by Grantee to qualify for and receive the Grants.
	- 2. Grantee's FY 2018 audited financial statements (or unaudited if permitted by CPB) and Annual Financial Report (AFR) or Annual Financial Summary Report (FSR).
- B. Conditions: In addition to the terms and conditions stated herein, this Agreement incorporates by reference and Grantee must fully comply with the Communications Act of 1934, 47 U.S.C. § 396, et seq. (Communications Act or Act); CPB's Television Community Service Grant General Provisions and Eligibility Criteria (General Provisions), the Financial Reporting Guidelines and the Application of Principles of Accounting and Financial Reporting Applicable to Public Telecommunications Entities. These documents are incorporated herein by reference as if fully set forth herein.

**Grant Offer, Acceptance and Conditions**

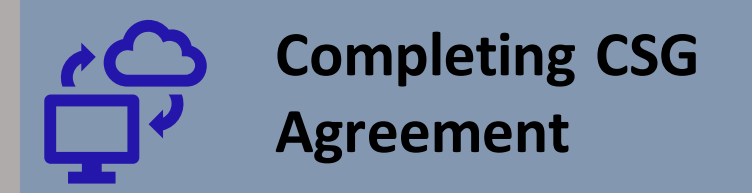

#### III. Grant Amounts and Spending Period

A. Grant Amounts: Below are the Grants and their amounts awarded by CPB to Grantee for all of Grantee's television stations. Grantee must expend the Grants during the period set forth below.

Community Service Grant (CSG), Universal Service Support Grant (USSG), and Distance Service Grant (DSG) Spending Period: 10/01/2019 - 09/30/2021 Interconnection Grant (IC) Spending Period: 10/01/2019 - 09/30/2020

**Grant Amounts & Spending Period**

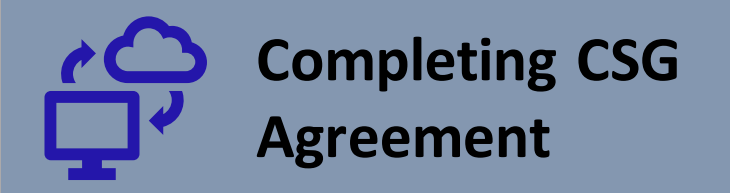

#### **IV. Communications Act Compliance**

**Communications Act Compliance** 

Grantee certifies that it currently meets each of the following criteria as indicated below.

**Yes No Question** 

**Open Meetings** 

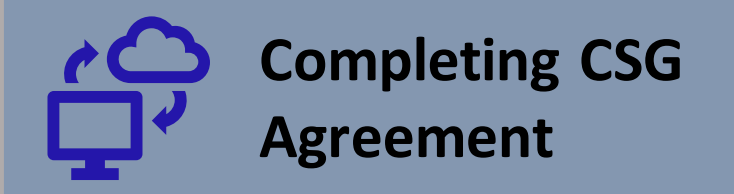

#### Selected General Provisions Requirements

Grantee certifies that it currently complies with each of the following requirements in the General Provisions.

#### **Question Yes No**

A.

 $\odot$ 

**Annual Compliance Training Requirements** 

Grantees must complete at least one CPB-sponsored compliance training session annually.

Does Grantee comply with this requirement?

**General Provisions**

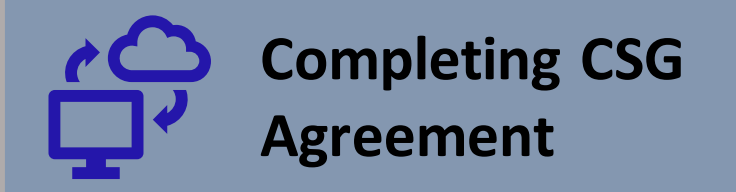

#### VI. Signatures

**CORPORATION FOR PUBLIC BROADCASTING** Ted Krichels, SVP, System Development & Media Strategy

Try be

**October 1, 2019** 

This Agreement must be executed by the licensee official and the head of grantee. The licensee official for is the licensee's governing body chair or vice chair; for other licensees, it is the licensee's governing body a designated senior level representative, who is not a member of the station's management and who has into binding contracts on the licensee's behalf. The head of grantee is the highest-ranking representative ganagement responsible for station operations, i.e., its president and chief executive officer.

**Signatures**

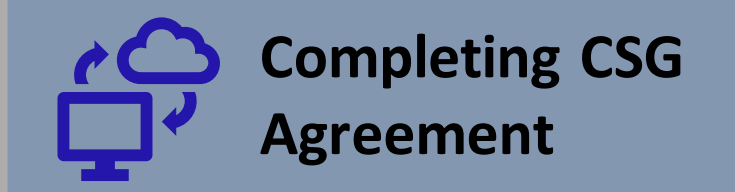

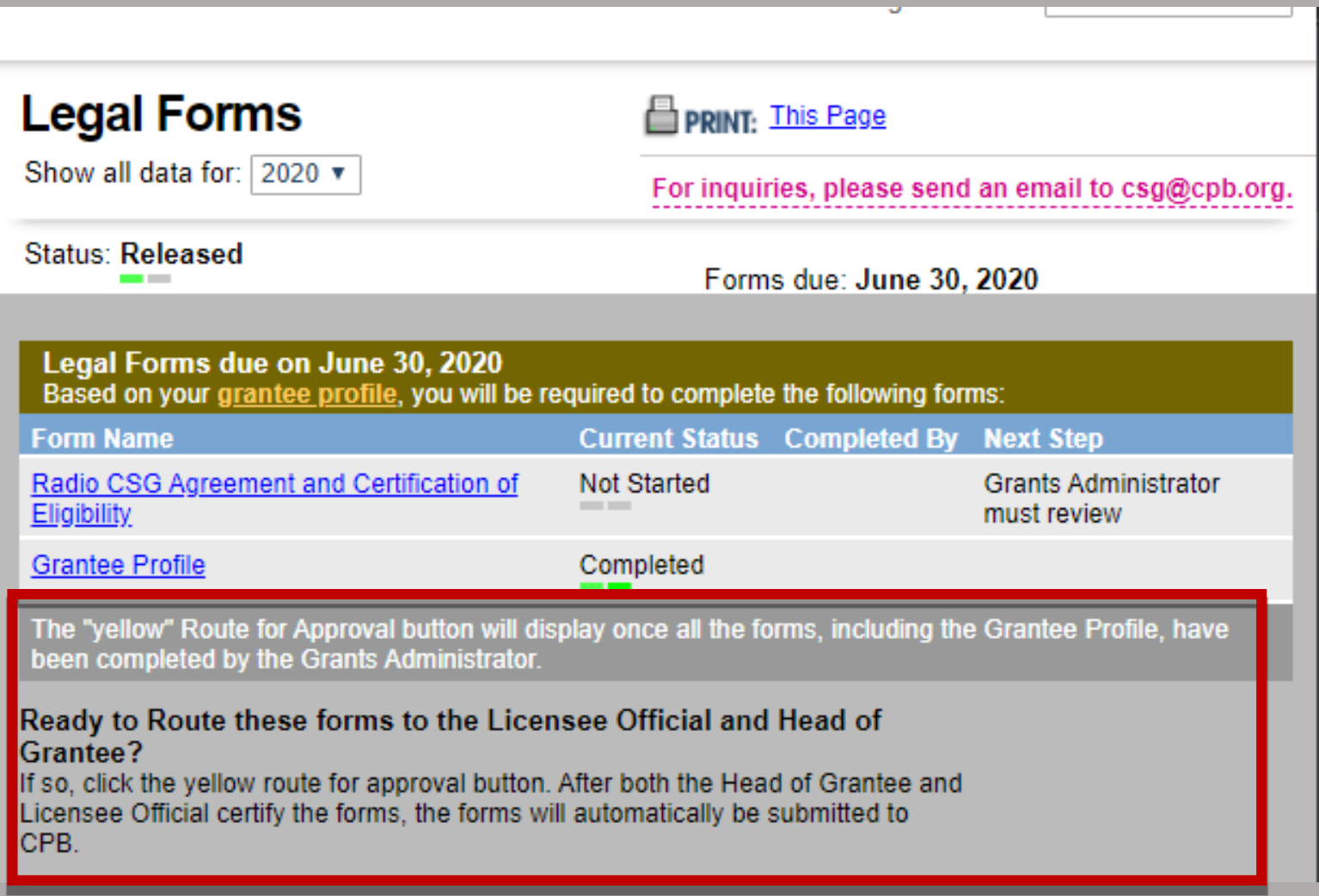

## COMMON Problems

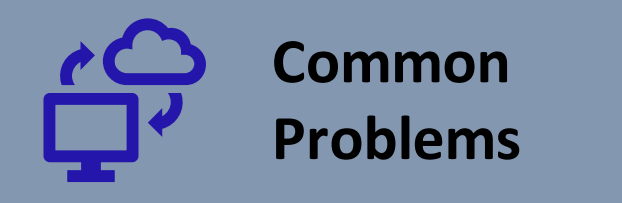

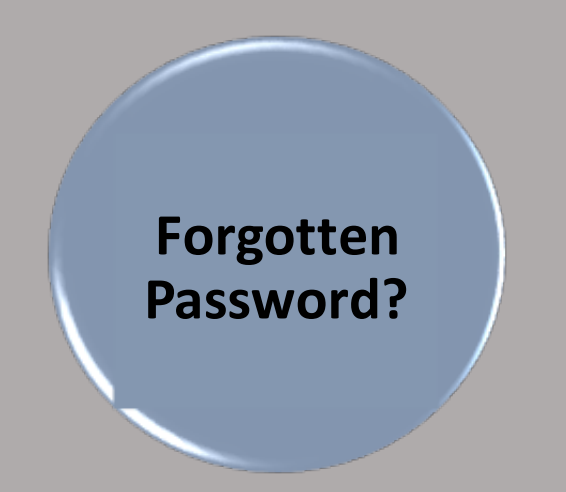

#### **Password Criteria:**

- The new password that you create must be at least eight characters;
- One uppercase and one lowercase letter and
- One number or special character such as (\$@%?&)

### **[Resetting your Password](https://cpborg-my.sharepoint.com/personal/kmorris_cpb_org/Documents/TV%20CSG%20Review%20Information%202.1.2019%20(1).xlsx?web=1)**

- Go isis.cpb.org and click the 'Reset Password' link near the bottom of the Login Page. When requested, enter your username or email address and Submit.
- The System will then send a temporary password to the email address noted on your Security Groups profile. The temporary password and your username should then be entered on the Login Page – click Login, and an Account page will open. From there, the temporary password should be reentered on the Current Password line and a newly created password, using the password criteria below, entered and confirmed.

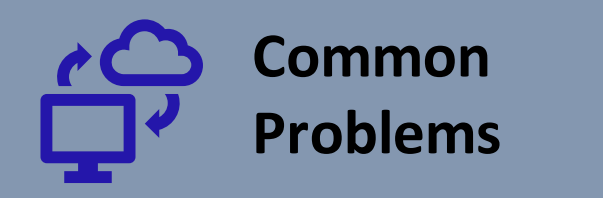

**Where is our Payment?**

### **1st [Payment Requirements](https://cpborg-my.sharepoint.com/personal/kmorris_cpb_org/Documents/TV%20CSG%20Review%20Information%202.1.2019%20(1).xlsx?web=1)**

- Completed and saved the Grantee Profile
- Completed and submitted the CSG Agreement & Certification of Eligibility

### **[2nd Payment Requirements](https://cpborg-my.sharepoint.com/personal/kmorris_cpb_org/Documents/TV%20CSG%20Review%20Information%202.1.2019%20(1).xlsx?web=1)**

- Completed and submitted the AFR/ FSR?
- Completed and submitted the SABS and/or SAS Surveys?
- Local Content and Service Report (TV grantees ONLY)

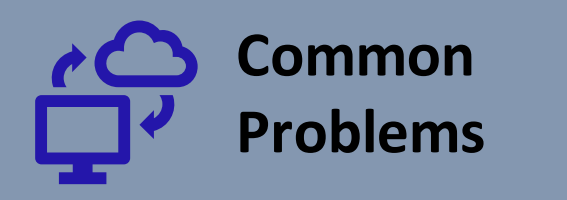

**Why can't I submit my Financial Report!**

### **Have I…?**

- Completed the station's grantee profile?
- Routed the report to the Head of Grantee and Independent Accountant for signature?
- [Had both the Head of Grantee and the Independent](https://cpborg-my.sharepoint.com/personal/kmorris_cpb_org/Documents/TV%20CSG%20Review%20Information%202.1.2019%20(1).xlsx?web=1)  Accountant sign off on the signature page?
- Click submit on the Financial Reporting Main page?

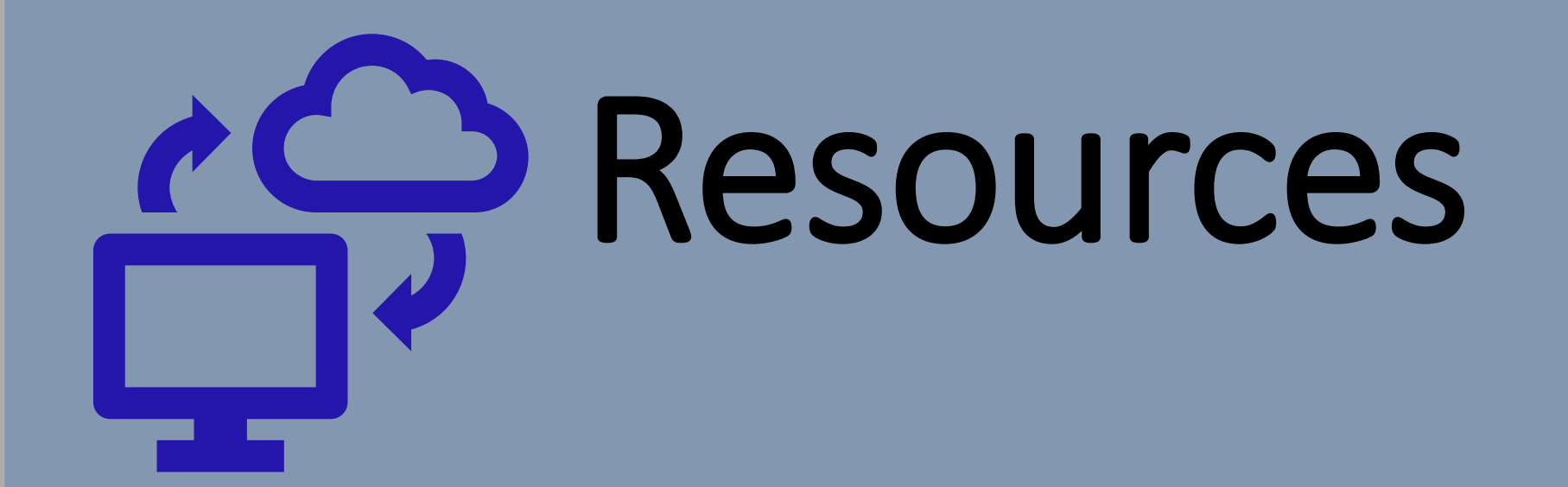

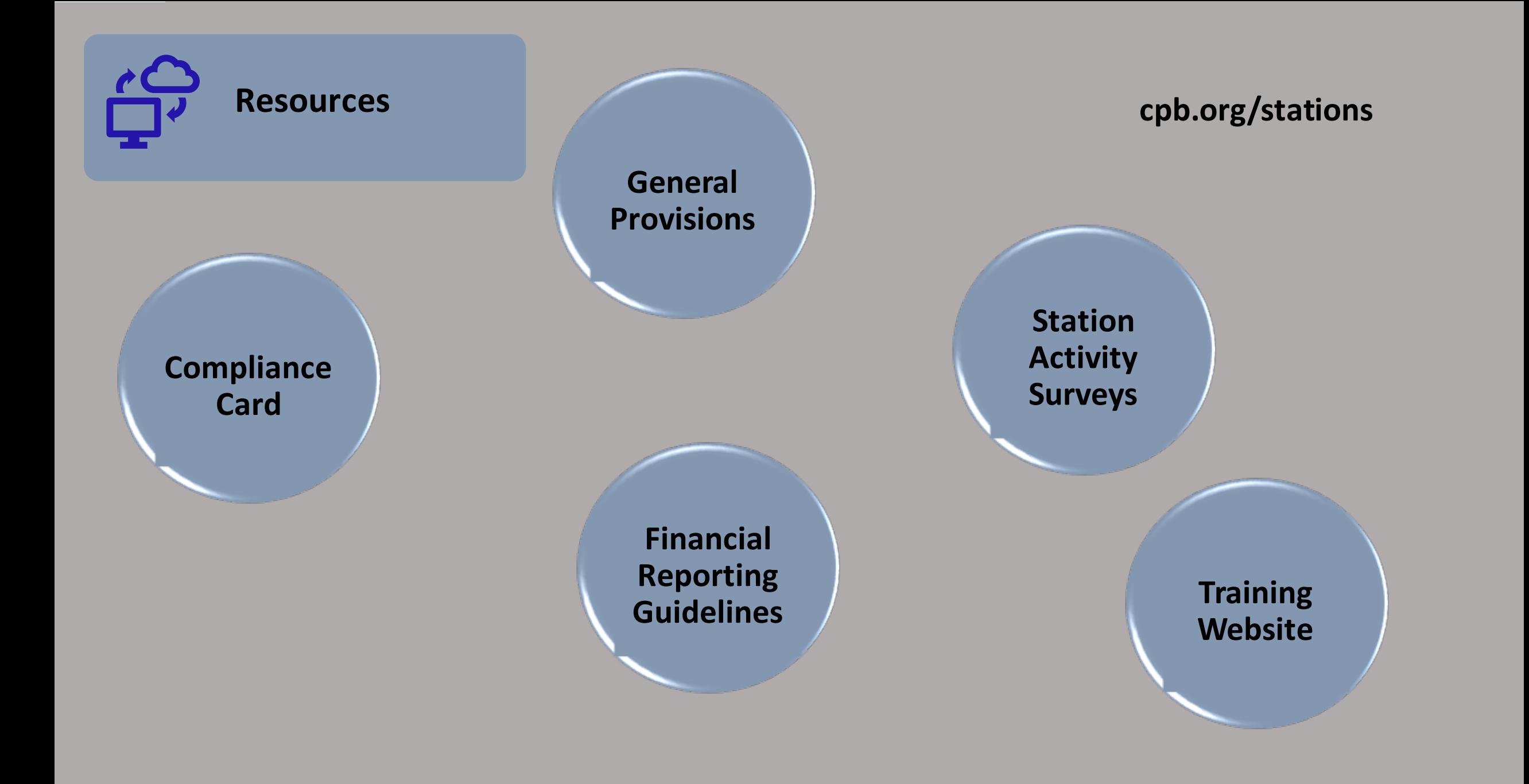

## **FAQs** Do you have questions? Ask them here!